## 技術ノート KGTN 2015061001

## 現 象

[GGH4.X-5.X] ショートカットをアプリケーションとして登録する方法は?

## 説 明

エクスプローラーをアプリケーションとして登録し,コマンドライン・オプションでショートカット (のファイル名) を 指定して下さい.下記の例では,フォルダ C:¥GraphOn にあるショートカット TeraPad (ファイル名は TeraPad.lnk) を,エクスプローラーを介して起動します.

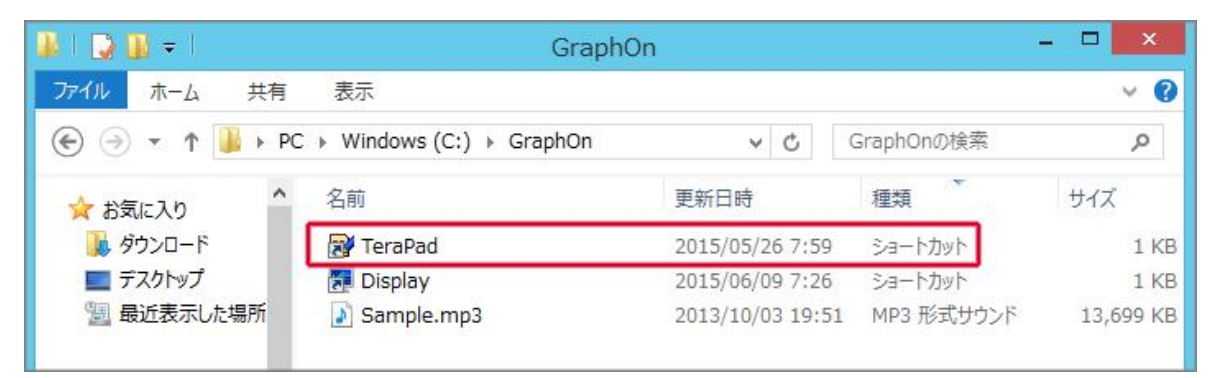

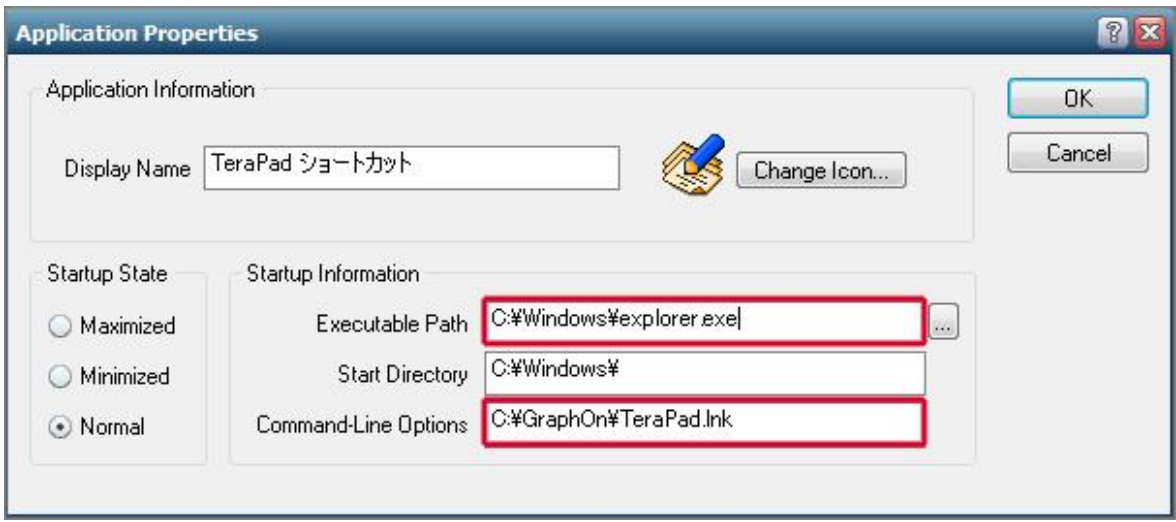

Last reviewed: Jun 10, 2015 Status: DRAFT Ref: NONE Copyright © 2015 kitASP Corporation